## **Classes 2 - Introduction to image processing, geometric transformations**

**Exercise 1**. Display picture portrait.jpg in a new figure. In the figure name display the color type of the image got with the use of imfinfo. Set the figure background color to white.

Output code :

```
info = imfinfo('portrait.jpg');
L1=imread(info.Filename);
figure(1);
imshow(L1);
set(1,'Name',info.ColorType,'Color',[1 1 1]);
```
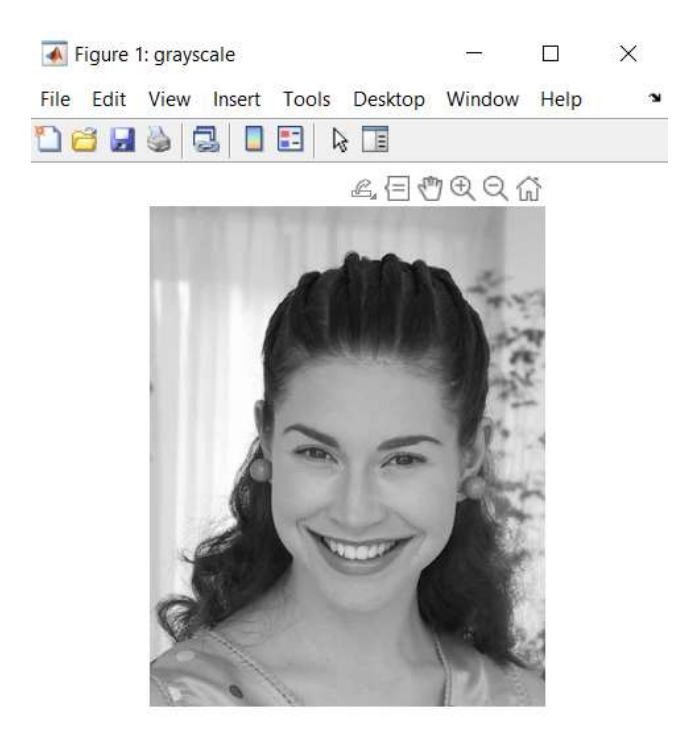

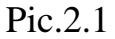

**Exercise 2 .** Basing on example 4, rotate the image on the same vector with retaining original surface.

Output code :

```
m0=100;
n0=160;
L1=imread('portrait.jpg');
figure(1);
imshow(L1)
[m1,n1]=size(L1);
```

```
L2= [zeros(m1,n0),L1;zeros(m0,(n0+n1))];
figure(2);
imshow(L1)
hold on
imshow(L2)
hold off
```
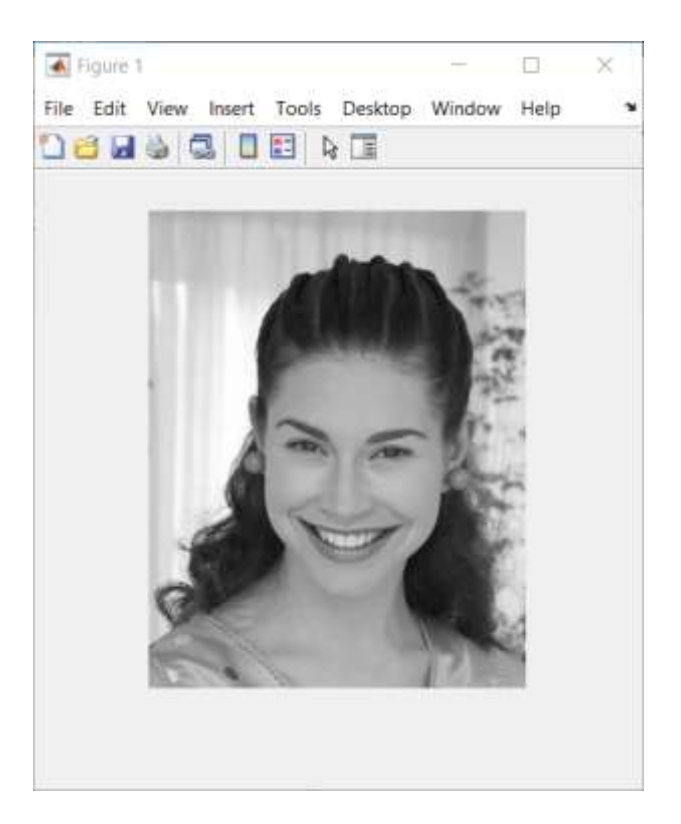

Pic.2.2

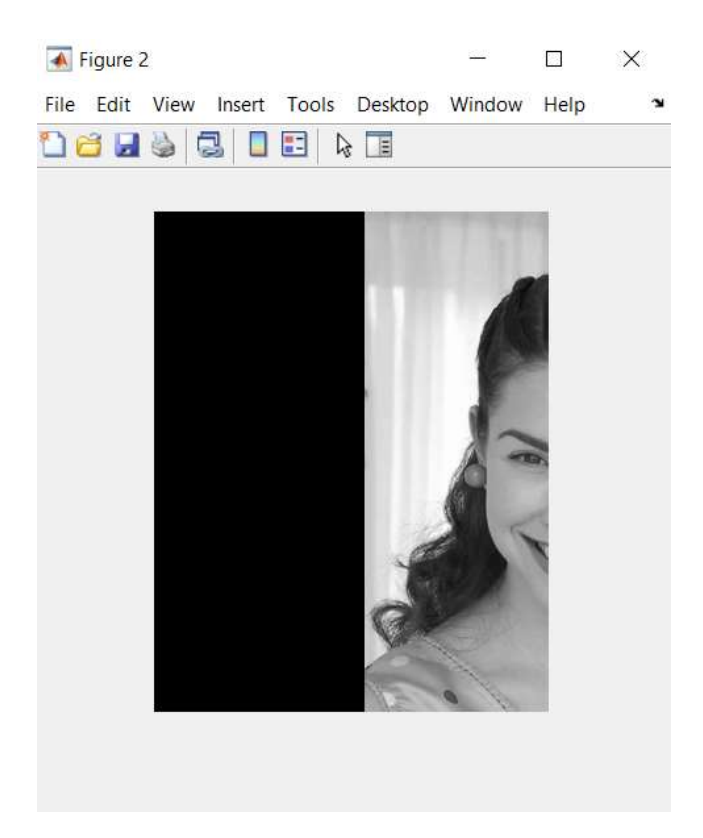

Pic.2.3

**Exercise 3**. The "fliplr" (flip left-right) function flips the image (an array) about a vertical axis, "flipud" (flip up-down) - about a horizontal axis of the source image.

Output code :

```
L1=imread('portrait.jpg');
L2 = \text{fliplr}(L1);L3 = \text{flipud}(L1);L4 = \text{fliplr}(L3);L_out = [L2,L1;L3,L4];
imshow(L_out)
```
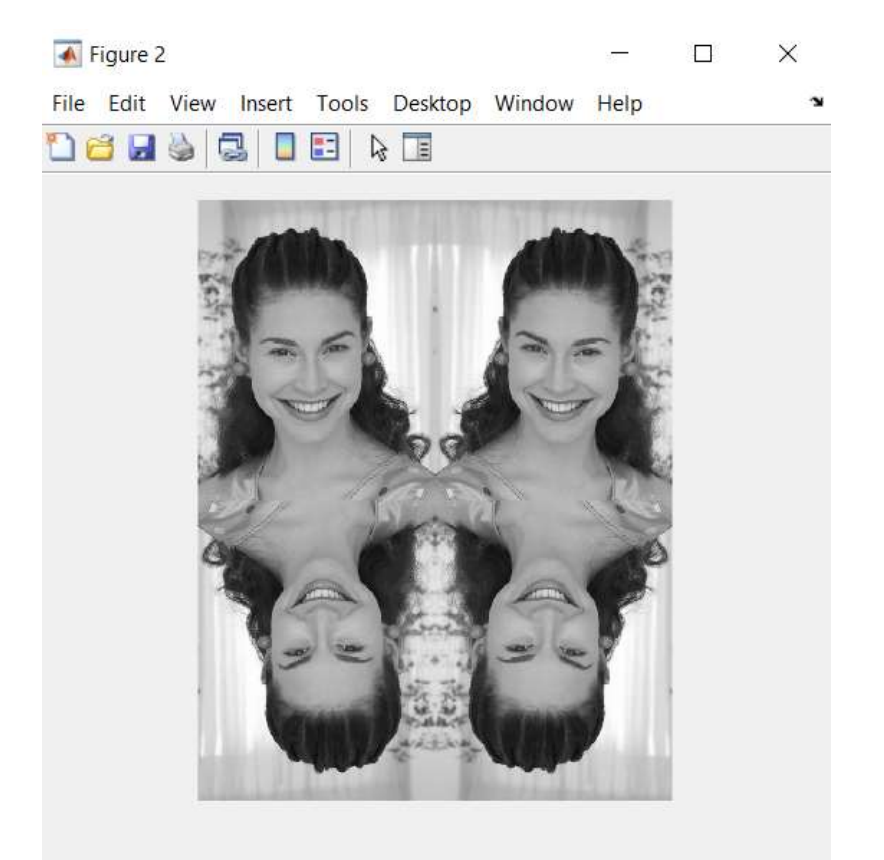

Pic.2.4

**Conclusions :** on this lesson had learned image processing and geometric transformations . Also had improved practical skills .